## **DATA I/O Corporation**

10525 Willows Road NE Redmond, WA 98052 Phone: 1.425.881.6444

Phone: 1.800.247.5700 (press 2)

FAX: 425.867.6972 support@dataio.com

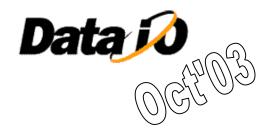

#### Algorithm Update on PS Series with OPTIMA Programmers

This document provides procedure to update algorithms on PP100 and PS-Series machines having OPTIMA Universal or FlashTop programmers with or without TaskLink for Windows, for PAL/PROM Version B2/2003 or later.

- 1. With windows Explorer navigate to I:\SPRINT\
- 2. If current PROM version is Ac2002,
  - I:\SPRINT\adapter.txt --> rename to adapter Ac 2002.txt
  - I:\SPRINT\lookup.txt --> rename to lookup Ac 2002.txt
  - I:\SPRINT\prom.exe --> rename to prom Ac 2002.txt
- 3. Down load PRSDZIPO.EXE and PALDZIPO from DIO Web page.
- 4. Copy this to Novell Server I:\SPRINT\ directory
- 5. Double click on PRSDZIPO.EXE to extract 5 files, such as:-
  - I:\SPRINT\adapter.txt
  - I:\SPRINT\b2 03dev.txt
  - I:\SPRINT\hotline.txt
  - I:\SPRINT\lookup.txt
  - I:\SPRINT\prom.exe

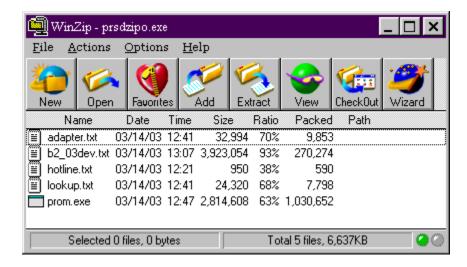

File b2\_03dev.txt is the Device List file used by TaskLink to update Device Database for OPTIMA programmers on PP100/PS-Series.

The name of this file within PRSDZIPO.exe will change with each release but the format would be AA\_YYdev.txt where AA is Algo version and yy is year.

Similarly extract files from PADZIPO.exe

<u>If</u> you have TaskLink on Handler computer then continue step 6, otherwise cycle power to all Programmer Computers (PC104s).

- 6. Invoke TaskLink and ensure selected Programmer is PP/PS Series OPTIMA.
- 7. Select Tools and then Device Database Update

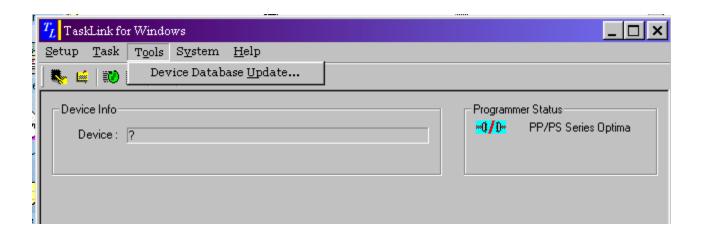

8. In the Windows "open" dialog, navigate to I\Sprint directory and select the current Device List File and click Open

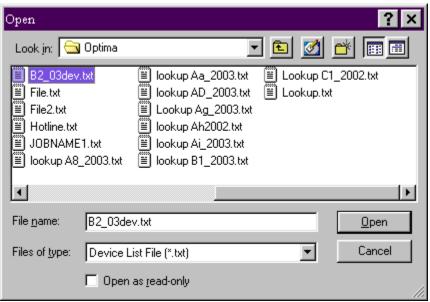

In this example B2 03dev.txt is selected.

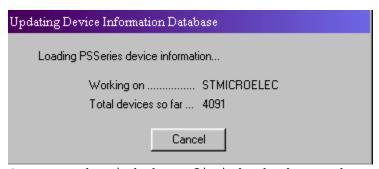

Once task Link has finished the update press OK.

When a Task is being created and device is selected,

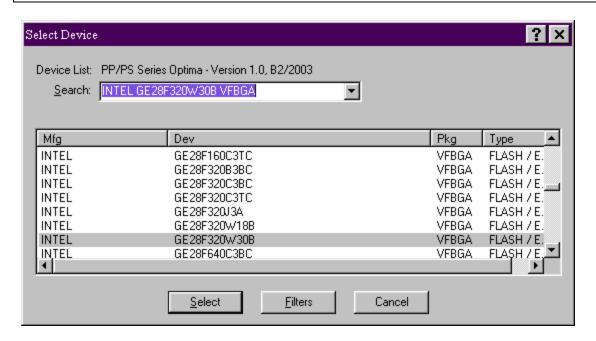

after the word "Device List" will be the Algorithm Version.